# MATH 2221 B Mathematics Laboratory II

# Lab Assignment 7

Name: Student ID.:

In this assignment, you are asked to run MATLAB demos to see MATLAB at work. The color version of this assignment can be found in your own  $H:\mathcal{C}$  drive.

### Instructions

- 1. Start matlab, until you see a window with the matlabprompt ">>". This window is called the Command Window.
- 2. After you started have MATLAB, you will automatically be in the directory  $\mathbf{H}$ : Please enter "diary on" after the MATLABprompt  $\gg$  only once to record all your work in H:\diary. No marks will be given if no diary is found.
- 3. Enter "demo" after the prompt >>. You will see a new window with many things to play with. This is the Demo Window.
- 4. In the Demo Window, try to locate figures or problems similar to those in the exercises below. Then locate the commands that generate these figures or problems. Try them in the Command Window. Just enter (or cut and paste) the commands after >> to see what happens.
- 5. You should write your results on the lab sheet provided, and save the figures in the H: drive, in your personal drive.
- 6. Please read and sign the following declaration before handing in your assignment. Otherwise, no marks will be given.

I declare that the assignment here submitted is original except for source material explicitly acknowledged. I also acknowledge that I am aware of University policy and regulations on honesty in academic work, and of the disciplinary guidelines and procedures applicable to breaches of such policy and regulations, as contained on the website http://www.cuhk.edu.hk/policy/academichonesty/

Signature Date

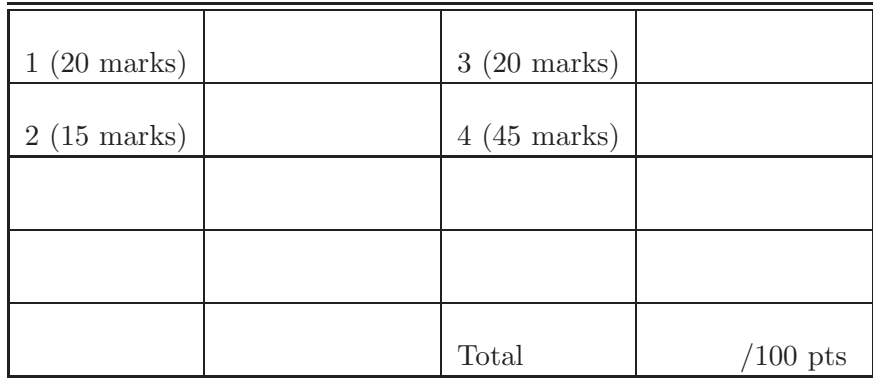

Please read the following carefully:

# General Guidelines for Lab Assignment Submission.

- Please sign and date the statement of Academic Honesty.
- Please go to the class and lab indicated by your registered course code via the CUSIS system. If you go to a different lab than the one you are registered for, you will not receive credit for the assignment even if you completed it.
- Write your COMPLETE name and student ID number legibly on the cover sheet (otherwise we will not take any responsibility for your lab). Please write your answers using a black or blue pen, NOT any other color or a pencil.
- Write your solutions on a double-sided printout of this pdf file. Try to fit your answers inside the available space.
- The use of computers/cellular phones/graphing calculators/iPads will NOT be permitted during tests and lab assignments. Please do not use our lab computer to recharge your cellar phone battery.
- In order to make it fair for all students, during the labs and tests, if you touch/press any icons on your cellular phone, our TA will check your phone to determine whether or not you are exchanging messages with another student. If you are found cheating (in the tests or in the lab or on homework assignments), you will automatically get an F grade in this course and your act will be reported to the Department for necessary disciplinary actions.

#### Exercises

1. (20 marks) Write a script named  $\text{lab}_2 \text{7}_q1$ .m to find the size  $m, n$  of an  $m \times n$ matrix A and compute the determinant if it is a square matrix.

Instructions:

- (a) Firstly, input the matrix by showing "Input a matrix  $A:$ ";
- (b) Find the size of A using a suitable built-in function.
- (c) If A is a square matrix, display the result with

"This is an n-by-n square matrix. ";

- (d) Compute the determinant of square matrix by a built-in function and display the result with "The determinant of this matrix is d";
- (e) If A is not a square matrix, just display "This is a m-by-n matrix. " without computing the determinant;
- (f) Be careful about the space between words.

Save your script  $lab_7_q1.m$  in the directory H: .

#### Sample Output:

>> lab\_7\_q1 Input a matrix A:[3 4; 5 6; 1 2] This is an 3-by-2 matrix.

Solution of lab\_7\_q1.m

```
% q1
clear;
A = input('Input a matrix A:');s = size(A);if s(1) == s(2)d = det(A);
    disp(['This is an 'num2str(s(1)) '-by-' num2str(s(2)) ...' square matrix.']);
   disp(['The determinant of this matrix is ' num2str(d)]);
else
    disp(['This is an 'num2str(s(1)) ' - by -' num2str(s(2)) ...' matrix.'])
end
```
2. (15 marks) Let

$$
C_n(x) = \sum_{k=0}^n \frac{(-1)^k x^{2k+1}}{(2k+1)!}
$$
, for all x

(a) Write a script named  $\texttt{labZ-q2.m}$  to compute  $C_n(x)$  for any given natural number  $n$  and real  $x$ .

Instructions:

- i. Input  $n$  by showing "Input n: ";
- ii. Input  $x$  by showing "Input  $x:$  ";
- iii. Compute and display "Cn = ".

Save your script lab\_7\_q2.m in the directory H: .

Hint: You may use the built-in function  $factorial(z)$  to compute  $(z)!$ . Sample Output

>> lab\_7\_q2 Input n: 2 Input x: 1  $Cn = 0.84167$ 

Solution of lab\_7\_q2.m

```
% q2
clear
n = input('Input n: ');x = input('Input x: ');Cn = 0;for k = 0 : nCn = Cn + (-1)^k * x^(2*k+1) / factorial(2*k+1);
end
disp([Cn = 'num2str(Cn)]);
```
- (b) i. Compute  $C_{100}(\pi/2)$  and compare with  $\sin(\pi/2)$ . Do these two values agree?
	- ii. Try some other x with large enough n, do you think  $C_n(x)$  converges for all real x as  $n \to \infty$ ? If so, what should be the limit function? (just write down the conclusion)

```
i) 1, Yes, two values agree;
ii) Yes. the limit function is sin(x)
```
3. (20 marks) Recall the built-in function rand generates uniformly distributed random number over [0, 1]. One would expect the number of random numbers which are more than 0.7 to get closer and closer to 30% of the total number as more and more random numbers are generated.

Generate a few thousand random numbers, say 5000 and use if loop to count how many are less than 0.7. If this is repeated a few times with a new set of random numbers each time, one should never get the same answer each time because the numbers are random.

Instructions:

- (a) Input the total number of random numbers by showing " $N:$ ";
- (b)  $a = 0$  (a is the number of random numbers larger than or equal to 0.7) and  $b = 0$  (b is the number of random numbers less than 0.7);
- $(c)$  Repeat N times as the following: Replace  $r$  by rand (generate a new random number in each loop), if r is larger than or equal to 0.7, replace a by  $a + 1$ , else, replace b by  $b + 1$ :
- (d) Display b by showing "The number of random numbers less than  $0.7$  is ".

Save your script  $lab_7_q3.m$  in the directory H: .

#### Sample Output

>> lab\_7\_q3 N: 1000 The number of random numbers less than 0.7 is 704

Solution of lab\_7\_q3.m

```
% q3
clear;
N<sub>iter</sub> = input('N: ');
a = 0:
b = 0;for n = 1 : N_iter
    r = \text{rand};if r > = 0.7a = a + 1;
    else
         b = b + 1;
    end
end
disp(['The number of random numbers less than 0.7 is '...num2str(b)])
```
#### 4. (45 marks)

(a) (15 marks) The greatest common divisor  $(g.c.d.)$  of two integers a and b is the largest positive integer that divides both  $a$  and  $b$  without leaving a remainder. Write a script named lab\_7\_q4a.m to calculate the g.c.d. of two integers a and b. The program first prompts the user to input the integer a by showing " $a =$ ", then prompts the user to input the integer b by showing " $b =$ ". Do **NOT** use the built-in function  $gcd(a, b)$  or lcm(a,b) to complete this question.

Save your script lab\_7\_q4a.m in the directory H: .

Hint: You may use the Euclidean algorithm, which reads as follows:

- if  $a < b$  then swap a and b;
- $gcd := b$ :
- while remainder of a divided by  $b \neq 0$ , do
	- $\gcd :=$  remainder of a divided by b
	- $a := b$ ;
	- $b := \text{gcd.}$

Run the program by typing lab\_7\_q4a in command window. Find out the g.c.d. of two integer 276 and 253. Write down the result you get.

```
the g.c.d. of two integer 276 and 253 is
gcd = 23
```
Solution for lab\_7\_q4a.m

```
% Solving The greatest common divisor (g.c.d.)
% of two integers a and b
close all; clear all;
a = input('a = ');b = input('b = ');if (a < b)c = a;
    a = b;
    b = c;
end
c = b;
while (mod(a, b) = 0)c = mod(a, b);
    a = b;
    b = c;end
gcd = c
```
(b) (15 marks) Use g.c.d. to compute the lowest common multiple (l.c.m.). The l.c.m. is the lowest positive integer that is divisible by both  $a$  and  $b$ . Write a script named  $lab_7_q4b.m$  based on  $lab_7_q4a.m$  and save it. Then compute the l.c.m. of two integer 276 and 253 and write down the result.

```
the l.c.m. of two integer 276 and 253 is
lcm = 3036
```
Solution for lab\_7\_q4b.m

```
% Solving the lowest common multiple (l.c.m.)
% of two integers a and b
close all; clear all;
a = input('a = ');b = input('b = ');d = a * b;if (a < b)c = a;
    a = b;
    b = c;end
c = b;while (mod(a, b) = 0)c = mod(a, b);a = b;
    b = c:
end
lcm = d/c
```
(c) (15 marks) The greatest common divisor (g.c.d.) of n integers  $k_1, k_2, \cdots k_n$ is the largest positive integer that divides  $k_1, k_2, \cdots k_n$  without leaving a remainder. Write a script named lab\_7\_q4c.m to calculate the g.c.d. of n integers  $k_1, k_2, \dots, k_n$ . The program first prompts the user to input an integer sequence  $[k_1, k_2, \cdots k_n]$  by showing

Input all the numbers in array  $k = [k1 k2 ... kn]$ ,  $k =$ 

The program then shows the g.c.d.. Do NOT use the built-in function  $gcd(a,b)$  or  $lcm(a,b)$  to complete this question. You may use the script in 4(a) and extend it to finish this question.

Save your scrip lab\_7\_q4c.m.

The following shows a sample output.

# Sample Output:

```
Input all the numbers in array k = [k1 \ k2 \ldots kn]k = [20 12 24]gcd =4
```
Run the program by typing lab\_7\_q4c in the command window. Find out the g.c.d. of three integers 207, 161 and 253. Write down the result you get.

 $gcd =$ 23

Solution of lab\_7\_q4c.m

```
% Solving the greatest common divisor (g.c.d.)
%of n integers [k_1, k_2, \ldots k_n]close all; clear all;
disp('Input all the numbers in array k = [k1 k2, \ldots kn]')
k = input('k = ');c = k(1); i = 1;while i \tilde{ } = size(k,2)
     i = i+1;a = c;
     b = k(i);if (a < b)c = a;a = b;
         b = c;
     end
     c = b;while (mod(a,b) =0)c = mod(a, b);
         a = b;
         b = c;end
 end
 gcd = c
```